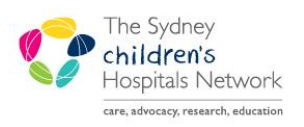

## UICKSTART

A series of helpful guides provided by the Information Technology Department

## **Nurse Collections - OTC**

- 1. Collect the paper Pathology Request form from the Front Desk
- 2. Check that the order is a Future Order.
- 3. If not a Future Order, revert to the manual collection method (see end of Quickstart)
- 4. Click Patient List
- 5. (N.B: If patient's name doesn't appear on the list ask the clerk to check them in)
- 6. Open the Patient's Chart
- 

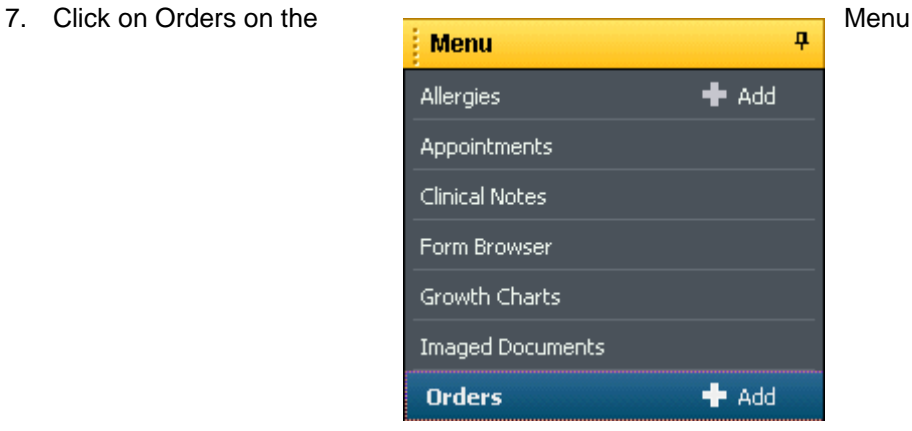

8. Click on all the orders for collection, right click and select 'Activate'

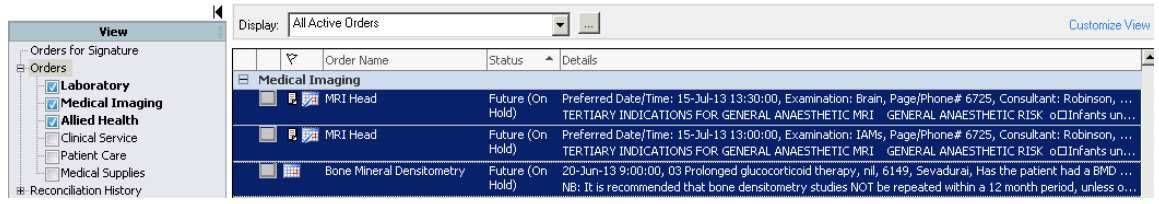

Click on 'Task List' on the Menu

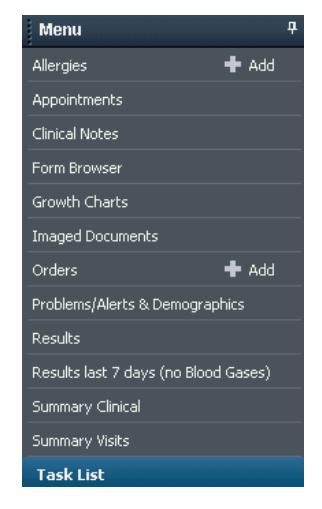

Select all the orders for collection

(Hint: Click on the first order and hold the left mouse down and drag down to highlight all the orders)

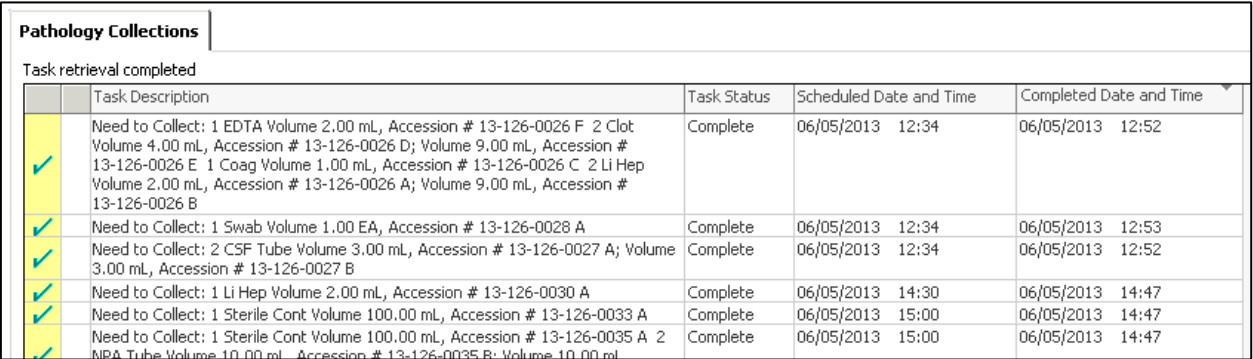

## Right click and select Print, Reprint Label

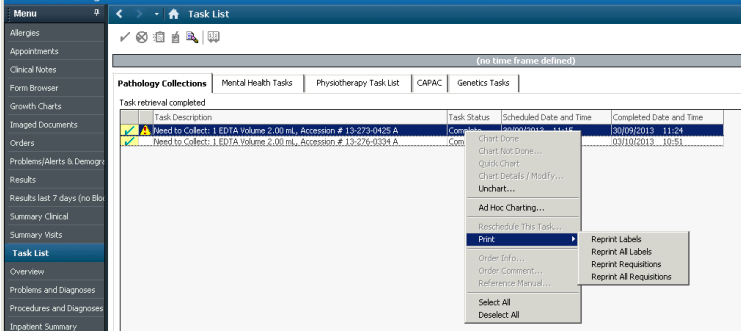

- You will be prompted to select the label printer.
- Select the label printer lbotc1 (set as default the first time)

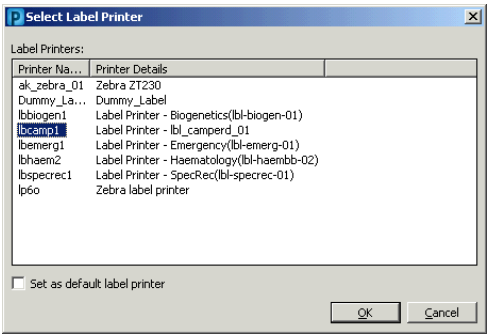

- Collect the specimens and affix the labels to the containers (\*ensure label matches correct tube (EDTA  $tube = EDTA label)$
- Write the collection date and time on the label. Send the specimen to the lab.
- Return the patient's Task List
- Right click on the correct task and click Chart Done.

## **If the order has not been placed as a future order**

Revert to the old system:

- Use the paper Pathology Request form
- Obtain patient labels from the clerk.
- Collect the specimens and affix the patient labels to the containers.
- Write the collection date and time on the label. Send the specimen to the lab.